#### GUIA RÁPIDO PARA ABERTURA DE PROTOCOLO PARA PASSAGEM ESCOLAR

1. Tenha a foto no seu celular de todos os documentos necessários;

#### \*\* Atestado de matrícula do aluno **(se tiver mais familiares estudantes, anexar atestado de matrícula de todos no mesmo protocolo)**

\*\* CPF, RG do aluno e de todos os moradores da residência.

\*\* Comprovante de residência em seu nome ou nome dos pais, **quando de terceiros,** apresentar declaração do proprietário do imóvel, com cópia de documento em anexo para comprovar assinatura.

\*\* Comprovante de rendimentos atualizado de todos os componentes da família maiores de 18 anos; *SE TIVER CONTRACHEQUE NÃO PRECISA CTPS.* Cópia da Carteira de Trabalho (CTPS), contendo as páginas de identificação, a página de registro do último trabalho e a página imediatamente posterior a essa (página em branco)*\*\*\* CTPS DIGITAL,* apresentar páginas de identificação e contratos, e *declaração de rendimentos quando for informal.*

\*\* Extrato atualizado do AUXILIO BRASIL com nome, NIS e valor (quando inscrito)

Colocar na barra da internet viamao1doc/atendimentoexterno

### Clique e abrirá a página abaixo

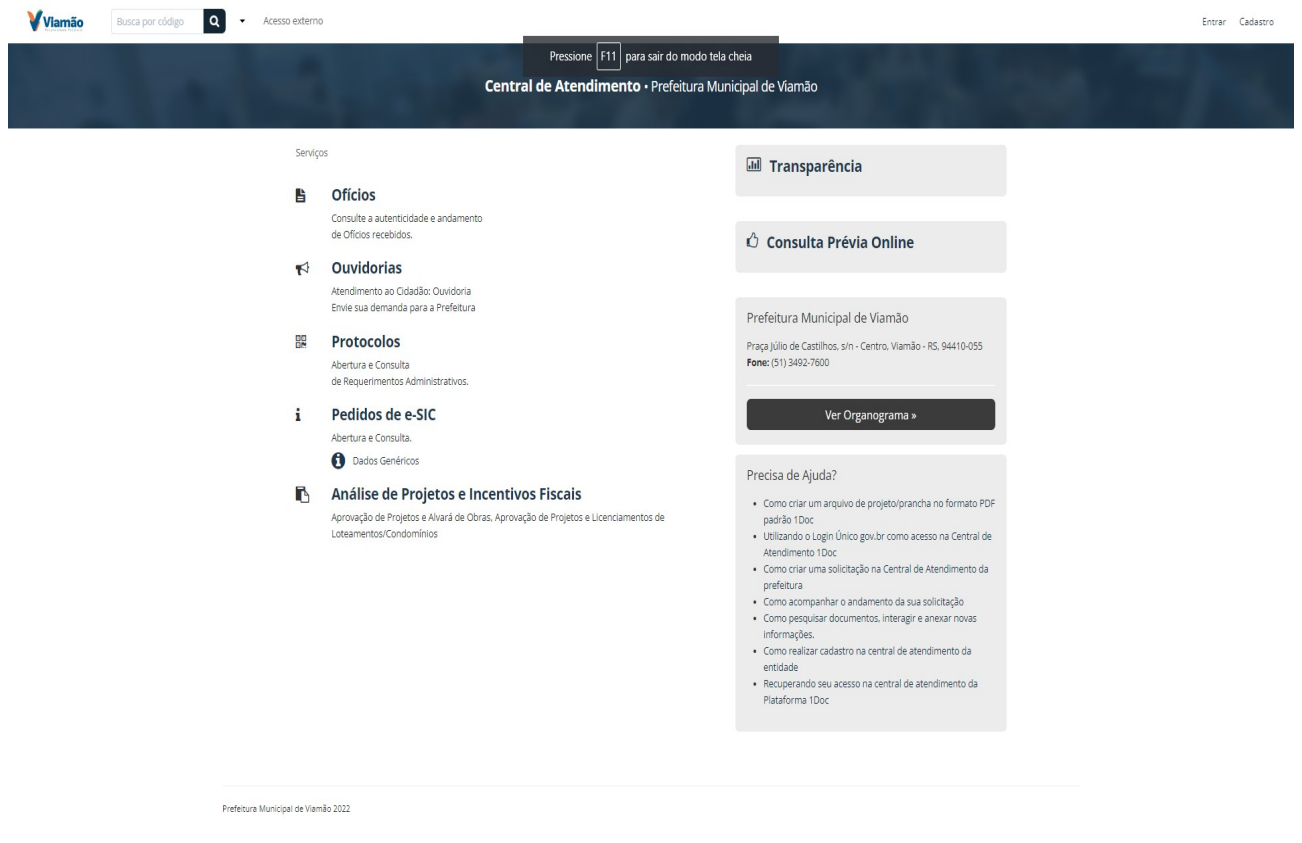

Clique em protocolo

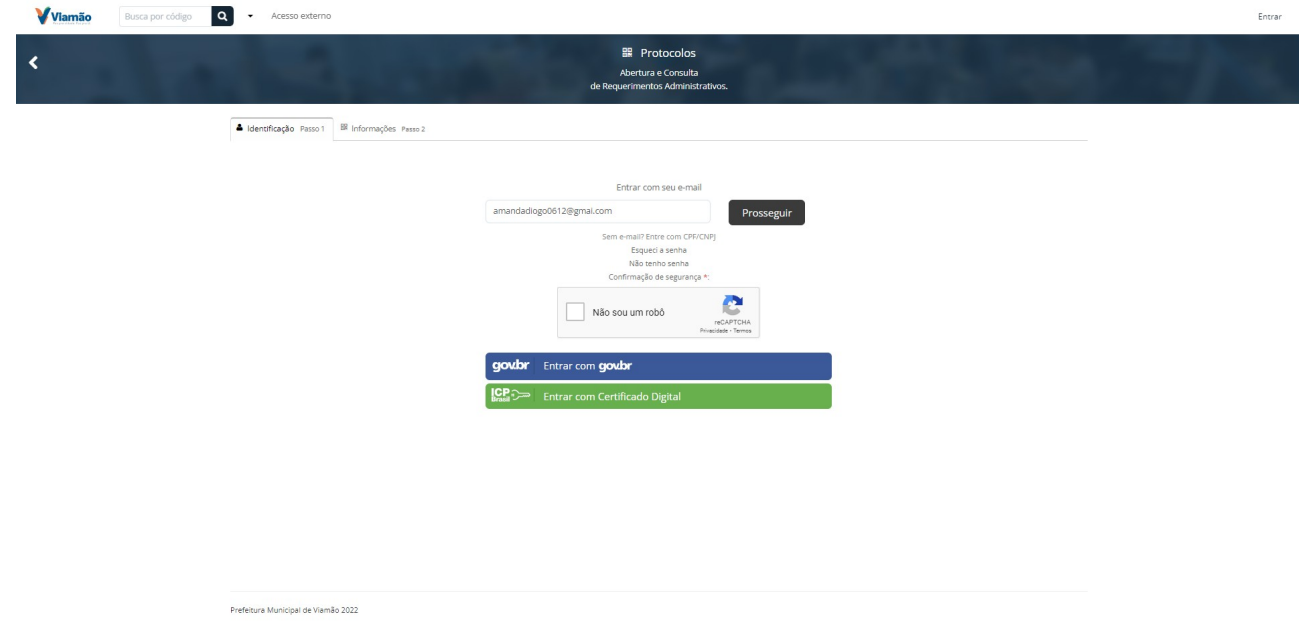

### colocar E-mail, clicar em NÃO SOU ROBÔ, clicar em prosseguir Prencher os dados solicitados (responsável pelo aluno) Onde tem (\*) em vermelhos são OBRIGATÓRIOS

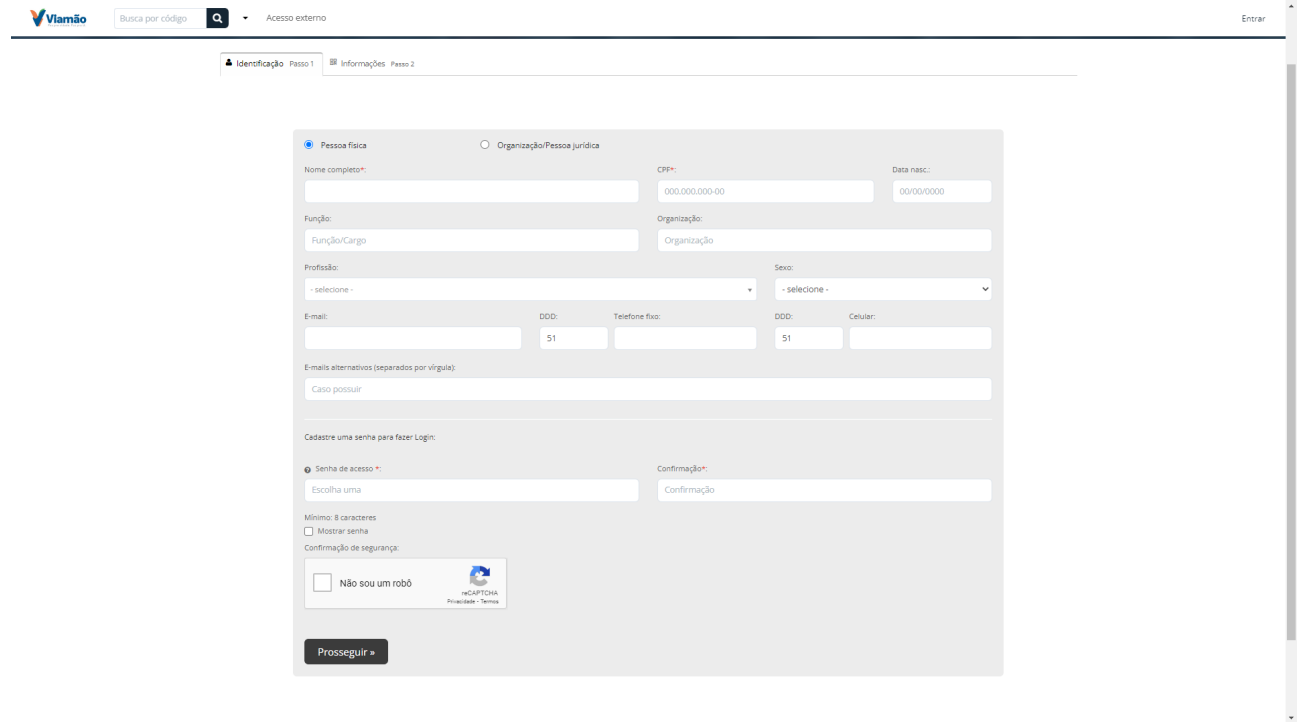

Assunto: passagem escolar

Enviar para: passagem escolar

Preencher todos os campos abaixo conforme moradores da residência

#### **\*\*\*\* SE NÃO RECEBE AUXILIO BRAISL, ESCREVER 2X (NÃO)**

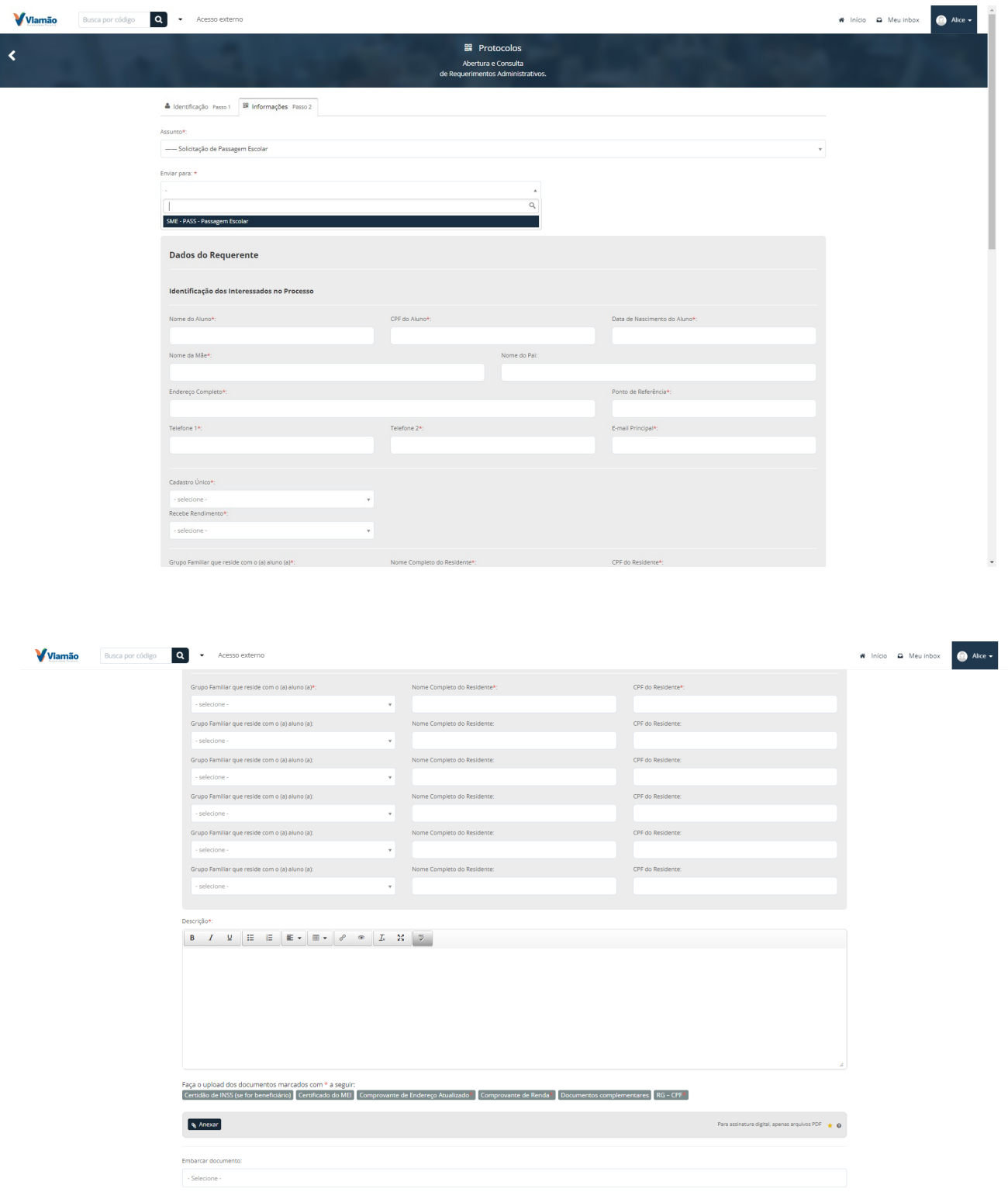

Campo descrição, escrever tipo de anexos,

## Anexar: documento e identificar qual se encaixa, *SE NÃO IDENTIFICAR OS ANEXOS NO SISTEMA, NÃO CONSEGUIRÁ GERAR NÚMERO DE PROTOCOLO*

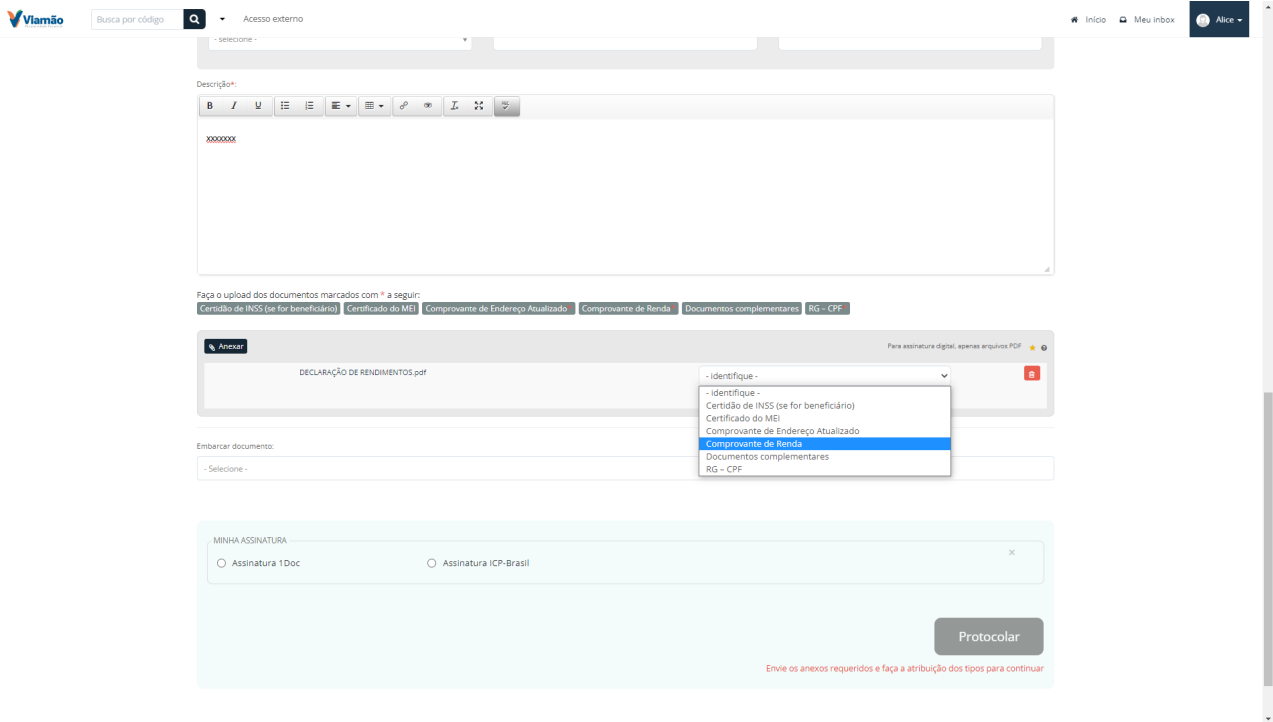

Após clicar em prosseguir abrirá esta página para confirmar abertura de protocolo

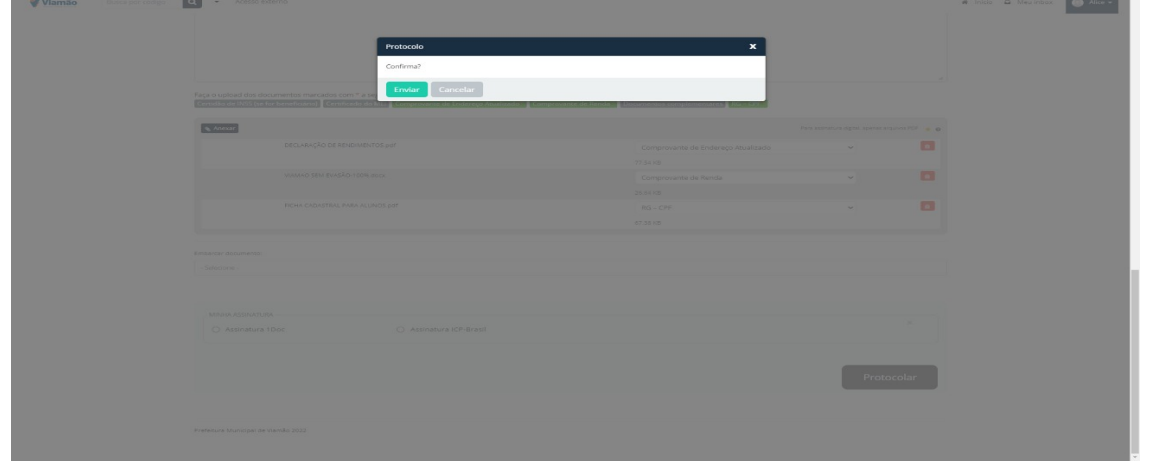

# \*\*\*\*\*\* AO FINALIZAR, NÃO PRECISA CLICAR EM ASSINAR E NEM CLICAR EM **EMBARCAR**